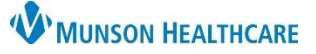

## Workflow Components for the MHC Virtual Urgent Care for Providers

Cerner PowerChart EDUCATION

## Workflow Component Customization

To customize a Workflow component list:

- 1. Click on the Page Menu.
- 2. Hover over Components.
- 3. Check or Uncheck the Components to add or remove them from the list.

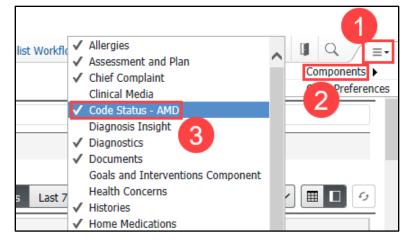

## Components Suggested for the MHC Virtual Urgent Care

| AMB Primary Care Workflow  |                                          |   |
|----------------------------|------------------------------------------|---|
|                            | Order Profile                            |   |
|                            | Code Status - AMD                        |   |
| Documents (4)              | * Recommendations                        |   |
| Chief Complaint            |                                          |   |
| Vital Signs                | Create Note                              |   |
| Histories                  | Primary Care Office Note                 |   |
| Allergies (0)              | Preventative Health Exam                 |   |
| Labs                       | Preprocedure Office                      |   |
| Diagnostics                | Consultation                             |   |
| Subjective/History of      | Telephone Visit Note<br>Video Visit Note |   |
| Present Illness            | Ambulatory Sit Summary                   | 1 |
| Review of Systems          | Select Other Note                        |   |
| Objective/Physical<br>Exam | More*                                    | ~ |
| Problem List               |                                          |   |
| Home Medications           |                                          |   |
| Patient Education          |                                          |   |
| Assessment and Plan        |                                          |   |

Patient Instructions ...